# Release Notes for rootstrust, Version 1.0, Build 394

February 5, 2018

## What's in this build?

You will find a few enhancements, a few bug fixes and the latest version of Java.

#### Enhancements

1. **Support for High-Resolution and Low-Resolution displays.** Up until now, users of laptops with high resolution displays (Mac Retina Screen, Microsoft Surface Pro, HP Leap) had to change to a lower screen resolution in order to use rootstrust, because the default rootstrust window size of 1200 x 868 was so small that the text was illegible. Users of laptops with a lower resolution screen (ex. 1024 x 768) could use rootstrust but had to contend with scrolling in order to see the entire content of the window. Those days are now over. Now, if rootstrust senses that your display's height is greater that 1200 pixels or less than 900 pixels, it will automatically resize its window and all its components and fonts so that the height of the window is 90% of the display's height. If the resultant rootstrust window is too large for your taste, you can open the Preferences form, click the 'Startup Options' Left Panel Button, then select a custom scale factor between 80% and 50% in 10% increments. The change will take effect the next time you invoke rootstrust. My video display is 1920 x 1200 pixels which is not considered high resolution. I choose to use the 80% scale factor which gives me a more comfortable viewing experience.

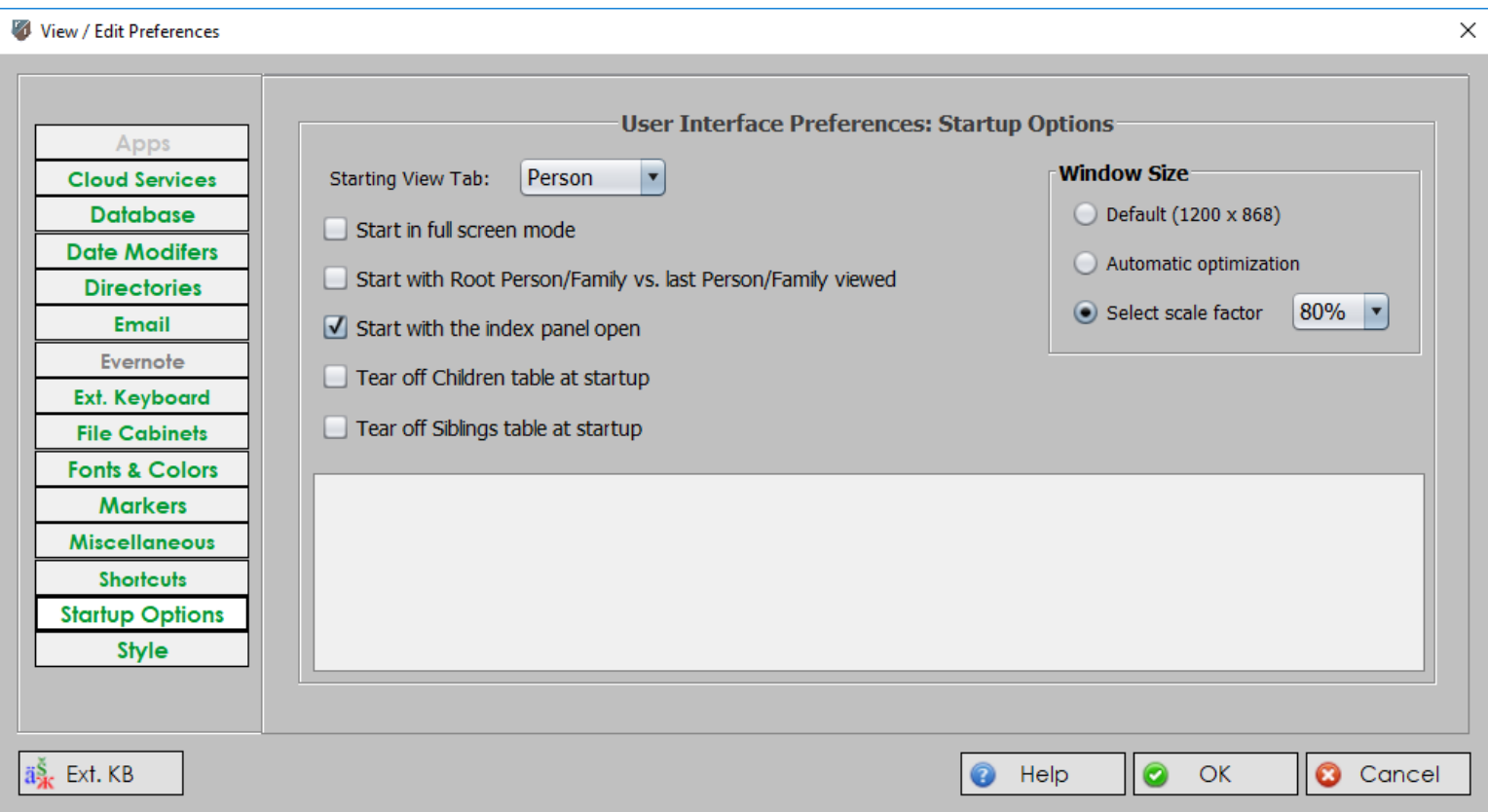

If your video display has a height greater than 1200 pixel or less that 900 pixels, the 'Default (1200 x 868)' option will be disabled.

The host operating system provides the title bar of rootstrust's Java forms (the part of the above figure that contains 'View / Edit Preferences'). The title bar will be scaled in accordance with the screen resolution which you have selected for your operating system. So, if for example, your screen resolution is 1920 x 1200 but you have selected "Automatic optimization" on the Preferences form, all rootstrust windows and forms will be scaled upwards, however the title bars will not.

- **2. Enhanced Secondary Events Summary.** This summary now includes the following birth and death Events for members of the current Person's nuclear family:
	- Birth of child Death of child Death of spouse Death of father Death of mother Birth of sibling Death of sibling

If any of these occurred before the birth of the current Person, the value in the Age column will be negative. An age value within pointy brackets indicates the age the current Person would be if s/he were still alive. A '?' in the Age field means that insufficient information is available to calculate an age.

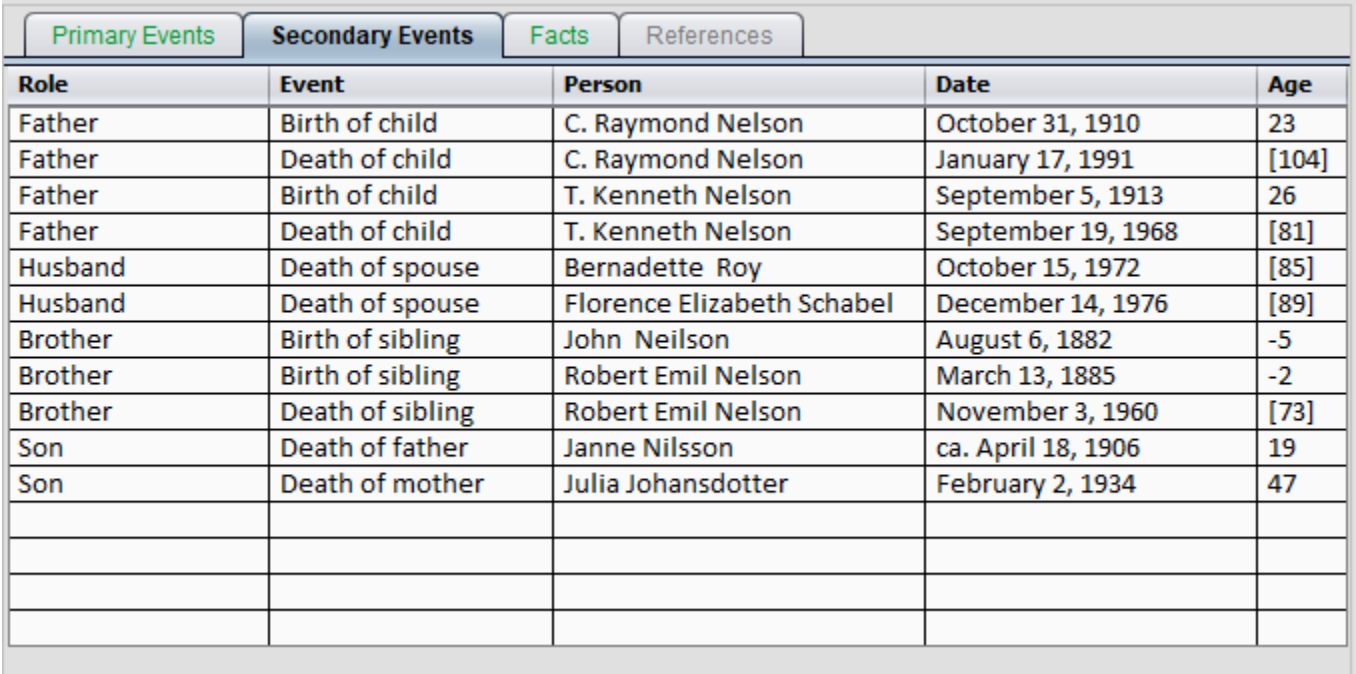

3. **Improved Error Message.** An error message is now displayed, if an invalid file path is found in the rootsTrust.properties file. The message contains instructions for correcting the error.

- 4. **Resizable Forms.** The Search Results form and the Usage form are now resizable.
- 5. **Good-bye to the Mac OS integrated menu bar.** While for some users this is not an enhancement, it is nevertheless a necessary change. Java and the Mac OS integrated menu bar do not always cooperate with one another. When using it, all menu items subordinate to the main menu would become disabled if you executed a command on the Place, Venue, Source or Repository tabs such as 'Usage'. The problem goes away when rootstrust uses the standard Java menu bar.

#### Java

This version of rootstrust contains the latest version of Java: Version 8, Update 162 (8u162).

### Bug Fixes

- **1. Venue Types.** The maintenance of Venue types was not working.
- **2. Line of Descent.** If one of the Persons in a line of descent had a death Event without a date, the line of descent operation failed. This oversight has been corrected.
- **3. Out of Sorts.** The Source and Place tables of the Search form were not being sorted according to the user specified collating sequence. However, they are now.
- **4. Sort Date.** rootstrust was ignoring the custom GEDCOM tag \_SDATE (used by RootsMagic and The Master Genealogist to represent sort date) if the Event in question already had a date assigned to it. The value of \_SDATE should replace any sort date generated during the processing of the DATE tag. A sort date allows you to: 1) assign a pseudo-date to an Event for which you have no date; or assign a pseudo-date to an Event that has an ambiguous date. My great grandmother was born in Sweden in 1856. She appeared in a clerical survey (a church document similar to a census and updated annually) dated 'from 1850 to 1860'. The default sort date for the clerical survey Event was 1850 which was before her birth. By assigning a sort date of 1857 to the clerical survey Event, I forced it to appear following the birth and baptism Events in the Event Summary.

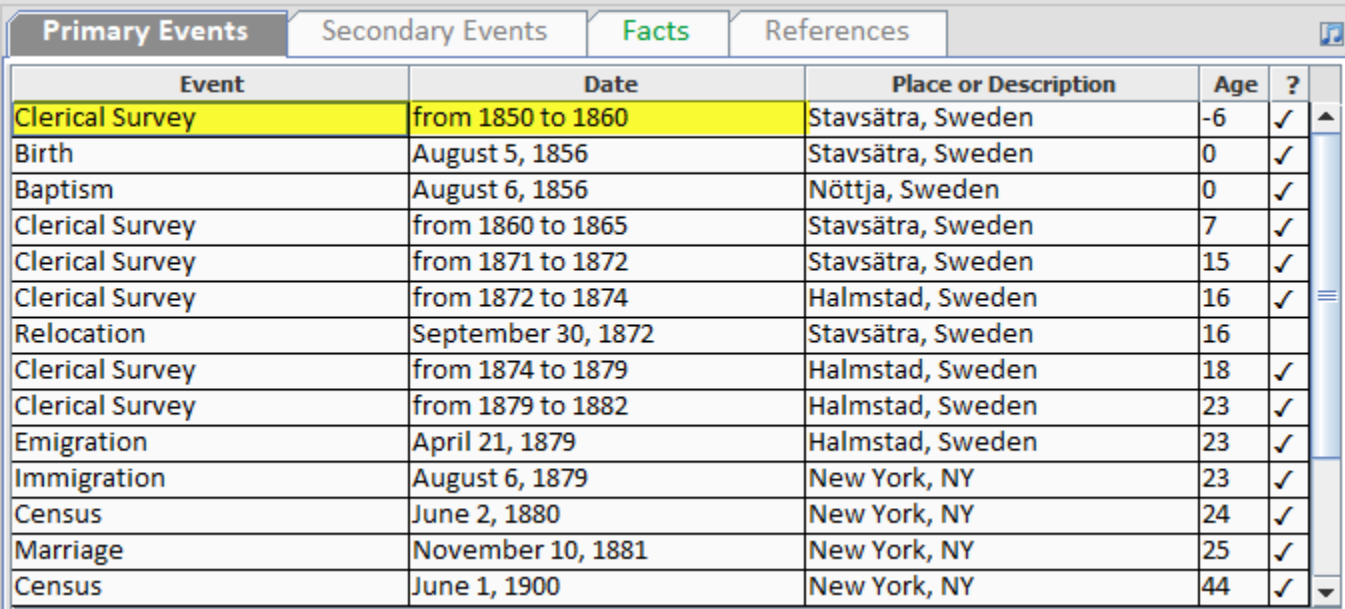

Before assigning a sort date

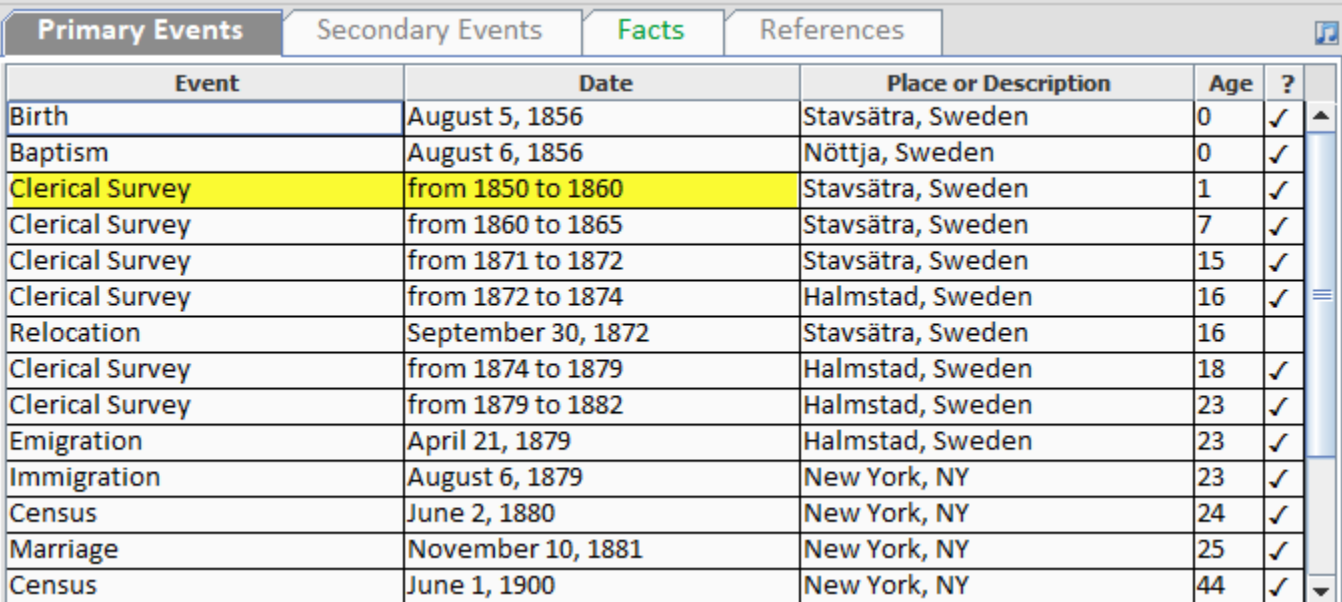

After assigning a sort date

- **5. Bug fix created new bug.** A recent change to the GEDCOM Import Wizard to detect a mismatch between the actual file type of the GEDCOM file (ANSI, ANSEL, UTF-8, UTF-16) and the character set declared in the header of the GEDCOM file resulted in a bug that prevented ANSI and ANSEL files from being imported. This error has been corrected.
- **6. List View vs. Detail View.** Some time recently, the List View and Detail View buttons on the vertical button bar of the file chooser form stopped working. We do not know why. In any event, we now use a different technique that seems to work.
- **7. Permanently disabled check box.** The checkbox on the GEDCOM Output Wizard labelled 'Make this directory the default for GEDCOM export' was not being enabled when the user changed the GEDCOM Export Directory to something different from the default value.
- **8. TMG Import Issue.** A bug was fixed in the GEDCOM import module that forced shared events from The Master Genealogist to secondary events.
- **9. RootsMagic Import Issue.** A bug was fixed in the GEDCOM import module that prevented some custom events from being imported from a GEDCOM file created by RootsMagic.
- **10. Move Child.** The 'Move Child' button -- which is only visible after a candidate child has been selected via the 'Mark for Moving' button – was not executing the move. It now works again.

**11. Forms partially resizable on Mac OS.** The Html editing form, the Help form, the Cameo Photo creation form, the Place Group Edit form and the Place Preprocessor form of the GEDCOM Import Wizard have always been resizable on Windows and Linux, that is they can be either increased or decreased in size. Up until now, however, the same forms could only be reduced in size under Mac OS. Now they are fully resizable on all three operating systems.